## 1. 競技時刻と競技順序

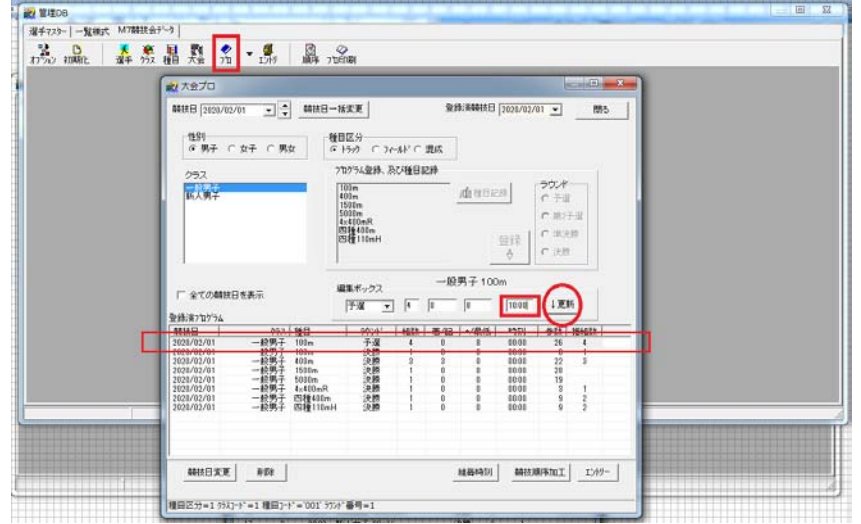

競技時刻の設定は、「大会プロ」フォームから目的の番組を編集ボックスに上げて行う方法でもできますが、「競 技順序加工」フォームを使うともっと効率よくできます。

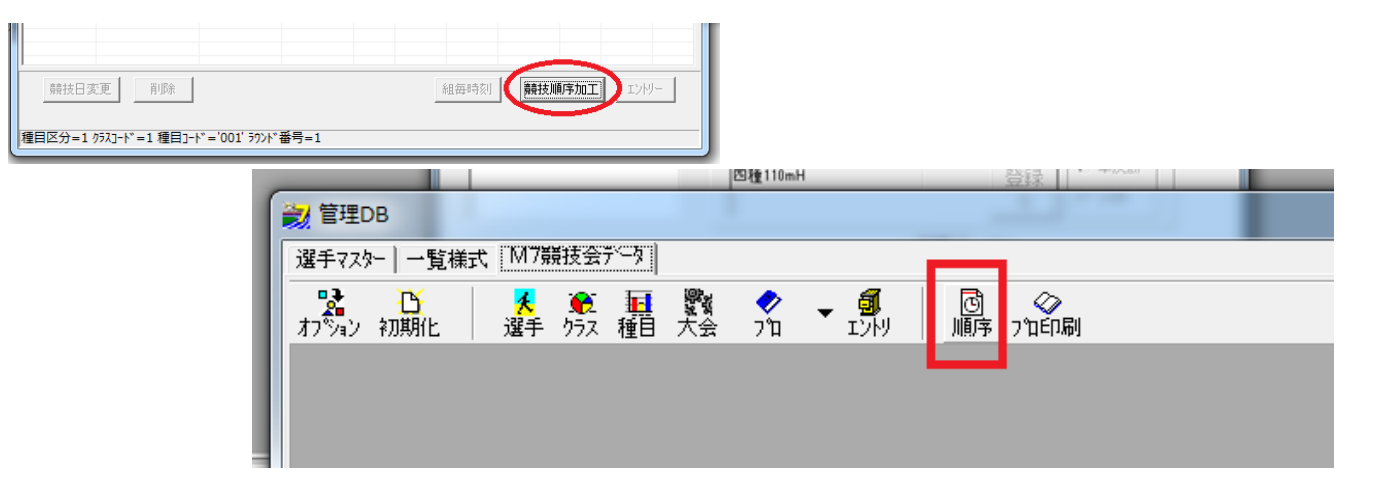

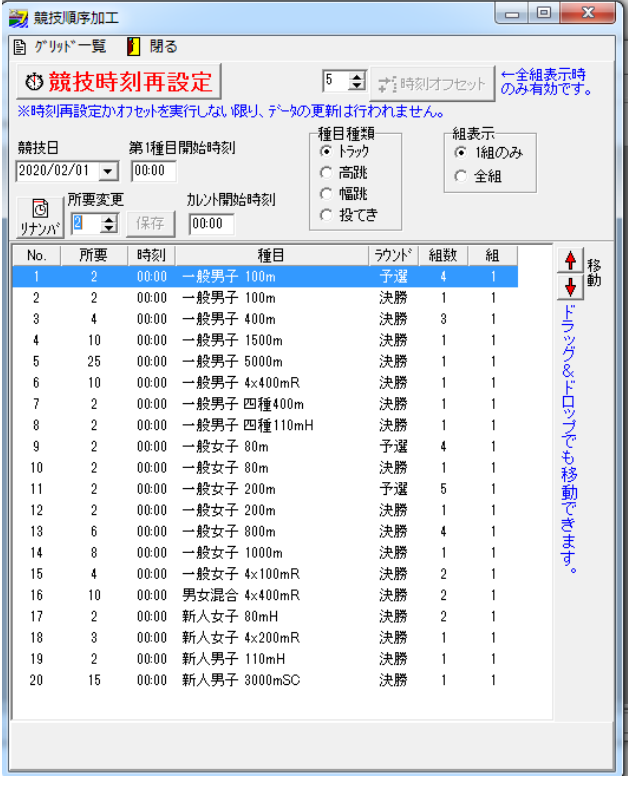

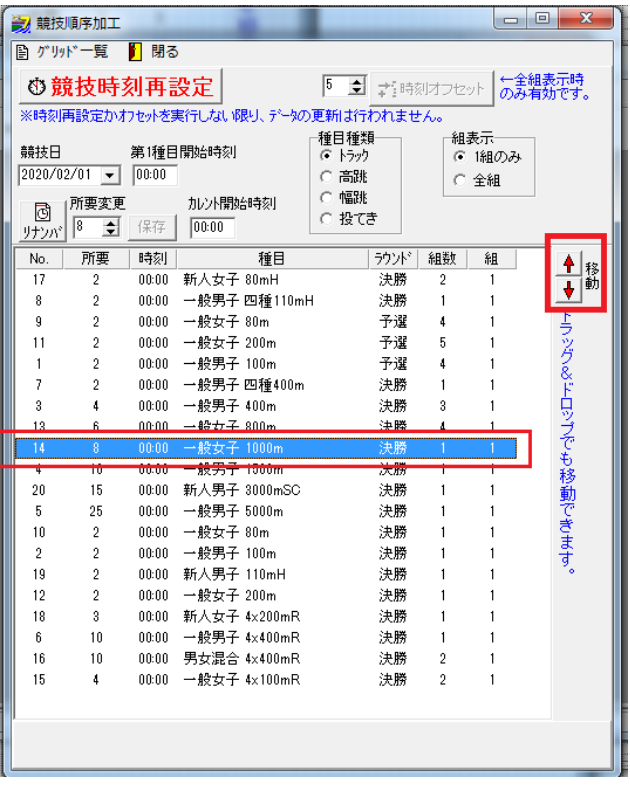

「リナンバ」ボタンを押して、順序のリナンバーと、レース開始時刻を設定し...

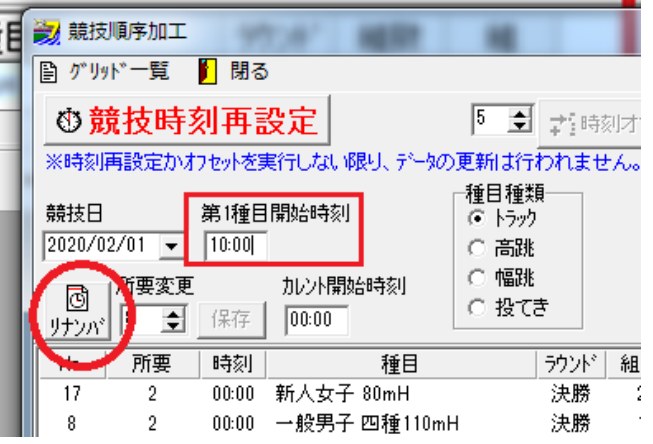

「競技時刻再設定」ボタンを押すとセットした条件で開始時刻が設定できます

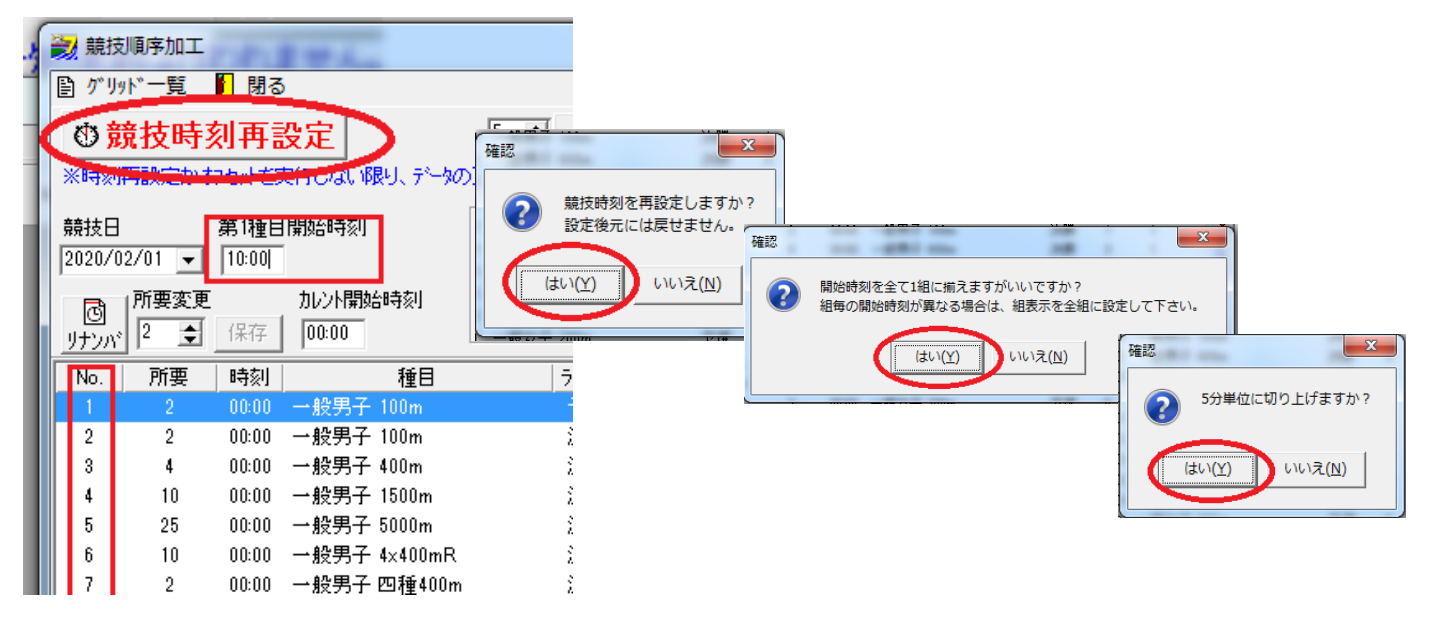

## 種目に競技時刻がセットされ並び変わりました

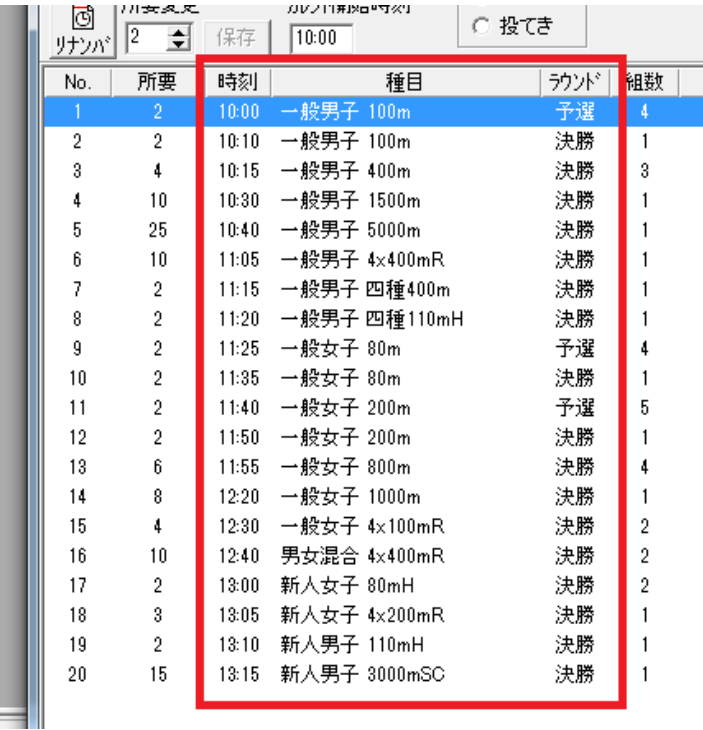

グリッド一覧でクリップボードコピーできます

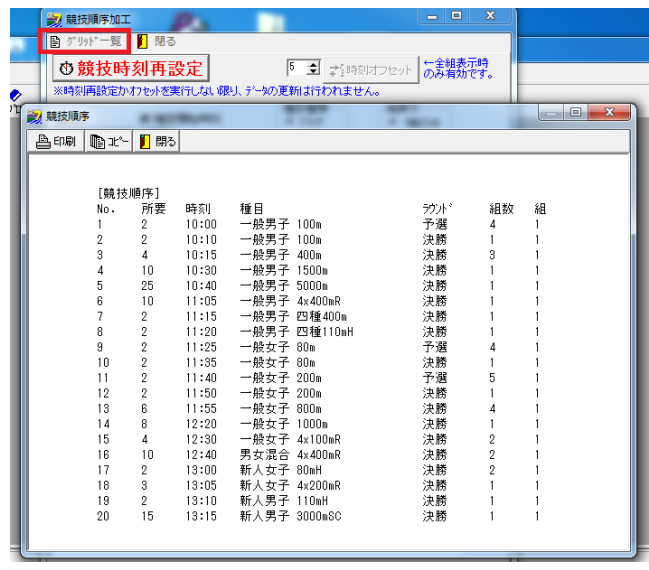

同様にフィールド種目の開始時間も設定しましょう。

フィールド競技は全て 1 組なので組表示を「1 組のみ」にし、「カレント開始時刻」のテキストボックスに直接 時刻を入力して、エンターキーを押して時刻を決定してください。

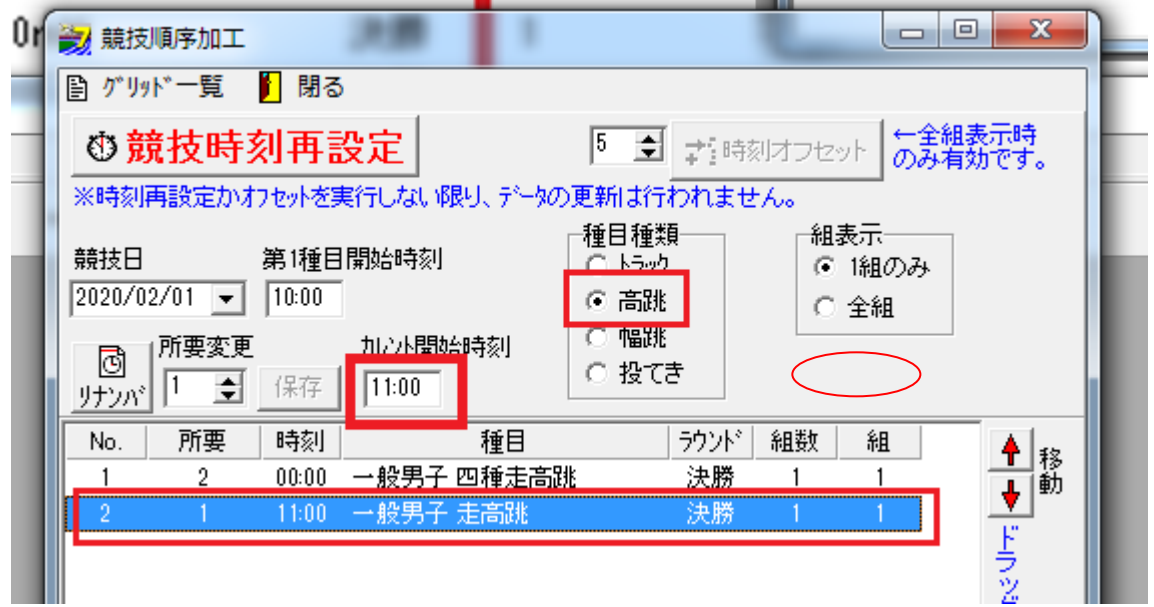

- この文書ここまで -